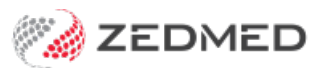

## Create a new payer

Last Modified on 06/07/2023 3:39 pm AEST

Add a new payer to Zedmed. That payer will be a selectable option when you add different payers to patients. For example, WorkCover or TAC.

To create a new payer:

- 1. Go to Zedmed's **Management** tab.
- 2. Select **Debtors > Account Payer.**

The **Find Account Payer** screen will open.

3. Enter the name of the new payer into the **Name** field, and select **Find.**

If the payer does not exist, you will be prompted add a new Payers Record by selecting**Yes**.

If the payer has an acronym, search for the acronyms as well to avoid adding a duplicate payer.

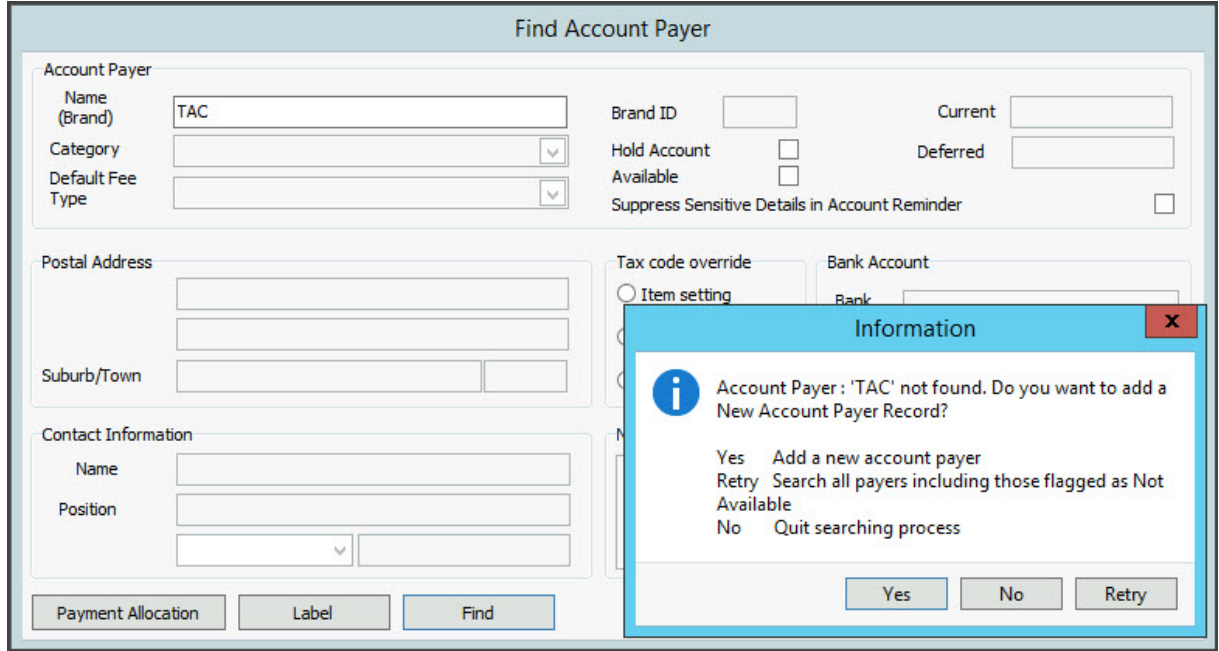

4. Fill in the applicable field for the payer.

Key fields are:

a. **Category.**

This is for the type of payer. For example, for BUPA you would select Insurance Company.

b. **Default Fee Type**.

Select the fee schedule the payer uses:

- If a fund has its own fee schedule, select that. E.g, for BUPA you would select**BUPA**.
- For insurance companies being added for Work Cover billing, select**Work Cover**.
- When adding TAC for billing for road accidents, select**Motor Vehicle**.
- c. If the payer needs its own Fee Type, see theAdd a new fee type [guide](https://help.zedmed.com.au/help/add-new-fund-fee-types).

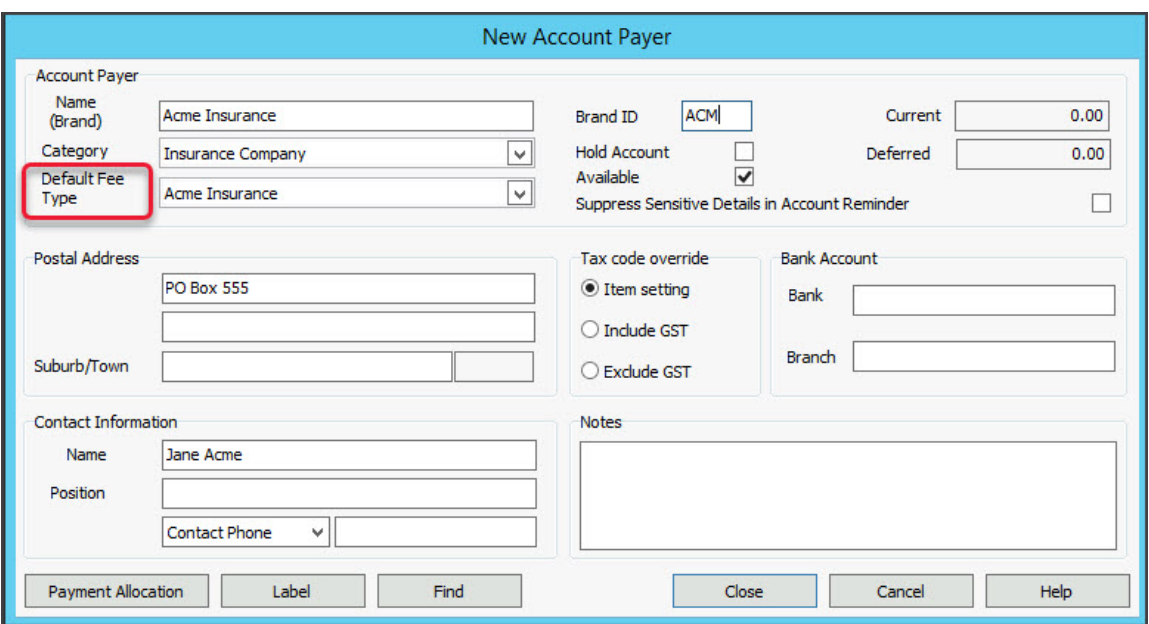

d. **Brand ID.**

For health funds, enter the Brand ID as per the Eclipse Fund Participants report. You can also refer to our [Health](https://help.zedmed.com.au/help/brand-ids) fund brand IDs guide.

e. **Contact details**

Add address & contact details if known. This isn't required for health funds with claims processed electronically by Eclipse, but it can be added if you ever need to process a claim manually.

- 5. Select **Close** to save the new payer.
- 6. Once you have set up the payer, you will need to add fees to the items it will pay for.

To learn more, see the [Manage](https://help.zedmed.com.au/help/managing-item-fees) item fees guide.

If the payer was a Health Fund and you have specialists, you will need to add the fund's [ECLIPSE](https://help.zedmed.com.au/help/set-up-eclipse#treating-specialist-setup) scheme to each specialist's profile.